# **Atualizar / Update**

Permite atualizar um ou mais registros vinculados ao Banco de dados ou gerar uma requisição PUT a partir de uma Fonte de dados.

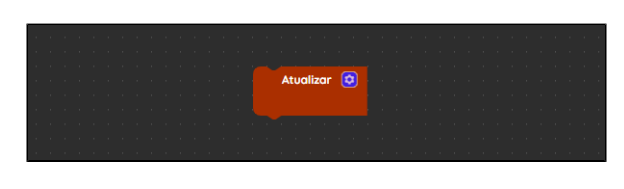

**Figura 1 - Bloco Atualizar**

## <span id="page-0-0"></span>**Compatibilidade**

**Bloco servidor**: cronapi.database.Operations.update()

#### <span id="page-0-1"></span>Retorno

O bloco não possui retorno.

# <span id="page-0-2"></span>Características do bloco

Para configurar o bloco **Atualizar**, clique no ícone de engrenagem (seta da Figura 2). Após esta ação, a janela do [Assistente de consulta](https://docs.cronapp.io/display/CRON2/Assistente+de+consulta) será exibida permitindo a configuração dos campos de forma visual, não necessitando de uma interação direta com códigos na linguagem JPQL ou SQL. As instruções geradas pelo Assistente podem ser configuradas a partir de uma Entidade, Fonte de dados ou SQL Nativo. Para mais detalhes da estrutura do Assistente do bloco (Figura 2), consulte a documentação [Assi](https://docs.cronapp.io/display/CRON2/Assistente+de+consulta) [stente de consulta](https://docs.cronapp.io/display/CRON2/Assistente+de+consulta).

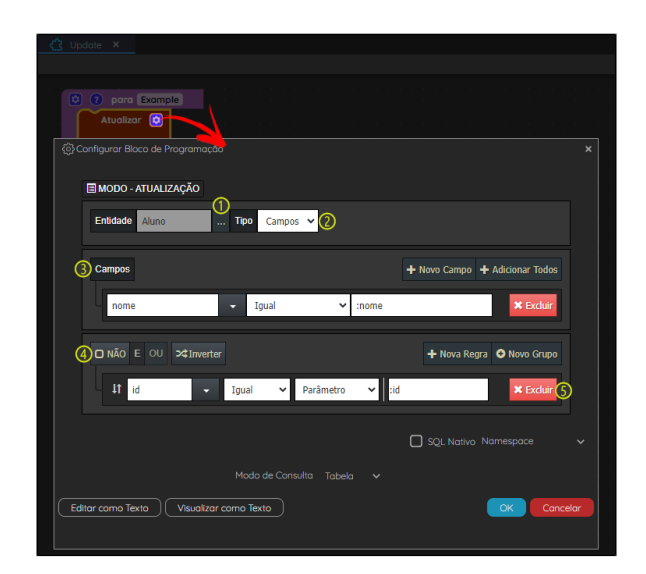

**Figura 2 - Configuração do bloco Atualizar**

Destaques da Figura 2:

- 1. **Entidade**: abre a janela de seleção de entidades.
- 2. **Tipos**: define como será atualizado o registro:
	- **Campos**: permite selecionar os campos que serão atualizados e criar regras para atualizar um ou vários registros ao mesmo tempo.
	- **Objeto**: esta opção não permite definir campos e regras, o bloco modifica o registro com base no objeto informado. Veja o [Exemplo 1](#page-1-0) para mais detalhes de configuração.

#### **Nesta página**

- [Compatibilidade](#page-0-0)
- $\bullet$ [Retorno](#page-0-1)
- [Características do bloco](#page-0-2)  $\bullet$
- [Parâmetros](#page-1-1)
- [Parâmetro "N"](#page-1-2) [Exemplo 1 - Atualização por](#page-1-3)
- [objetos](#page-1-3) [Exemplo 2 - Atualização por](#page-2-0)  [campos](#page-2-0)
- [Exemplo 3 Utilizando uma](#page-2-1)  [Fonte de dados](#page-2-1)
- 3. **Campos**: seleciona os campos que serão alterados. Possui a mesma estrutura vista no tópico "Campos" da documentação do [Assistente de consulta](https://docs.cronapp.io/display/CRON2/Assistente+de+consulta).
- 4. **Regras**: define as regras dos registros que serão atualizados. Possui a mesma estrutura vista no tópico "Regras" da documentação do [Assistente de consulta.](https://docs.cronapp.io/display/CRON2/Assistente+de+consulta)
- 5. **Botão Excluir**: apaga os campos e regras inseridos.

Para informações das demais opções exibidas no Assistente do bloco **Atualizar**, consulte a documentação [Assistente de consulta.](https://docs.cronapp.io/display/CRON2/Assistente+de+consulta)

# <span id="page-1-1"></span>Parâmetros

#### <span id="page-1-2"></span>Parâmetro "N"

Os parâmetros da função são exibidos de acordo com as regras criadas no Assistente de consulta. Isso implica que a cada nova regra definida, cujo valor não seja estático, um parâmetro é apresentado no bloco da função.

- **Posição**: 1 ou mais
- **Tipo**: Depende do tipo do dado do atributo.

## <span id="page-1-3"></span><span id="page-1-0"></span>Exemplo 1 - Atualização por objetos

A função a seguir apresenta um exemplo de uso do bloco **Atualizar** configurado com o **Tipo** "Objeto" (destaque 2 da Figura 2) a partir da classe "Aluno" do [Diagrama de dados](https://docs.cronapp.io/display/CRON2/Diagrama). O objeto em questão é passado com todos os parâmetros preenchidos diretamente no bloco [Criar novo objeto.](https://docs.cronapp.io/display/CRON2/cronapi.object.Operations.newObject) Os dados foram passados de forma estática para simplificar o exemplo.

| Update X                                |                       |                                                  |
|-----------------------------------------|-----------------------|--------------------------------------------------|
|                                         |                       |                                                  |
|                                         |                       |                                                  |
| $\bullet$<br>para Example1<br>$\bullet$ |                       |                                                  |
| Atualizar <sup>[3]</sup>                |                       |                                                  |
|                                         |                       |                                                  |
|                                         |                       |                                                  |
| Aluno                                   | Criar novo objeto [C] |                                                  |
|                                         | app.Aluno             |                                                  |
|                                         | <b>Id</b>             | 44 0E6C8156-A6D1-495F-BC03-19DDED213613 32<br>ſά |
|                                         | nome                  | <sup>66</sup> And Luiza <sup>33</sup>            |
|                                         | nota                  | 8.5                                              |
|                                         |                       |                                                  |
|                                         | email                 | <sup>44</sup> analuiza@gmail.com <sup>33</sup>   |
|                                         |                       |                                                  |
|                                         |                       |                                                  |

**Figura 3 - Exemplo de uso do bloco Atualizar passando um objeto como parâmetro**

Para este exemplo, vamos alterar os atributos "nome", "email" e "nota" da tabela "Aluno", através do atributo "id". Desta forma, somente o objeto que contém "id" especificado será afetado. As Figuras 3.1 e 3.2 apresentam os registros antes e depois da atualização, respectivamente. Observe que somente o registro da primeira linha (destaque 1 da Figura 3.1) foi alterado.

| jdbc/main.sqlmanager X                                                                                                    |                                                                                                    |
|----------------------------------------------------------------------------------------------------|----------------------------------------------------------------------------------------------------|
|                                                                                                    | $\mathbb{N} \mid \mathcal{S}$   Auto commit $\mathcal{S}_0$ / 0   Max rows: 1000 $\vee$ 0 0 $\mathcal{O} \equiv   \mathcal{S}  $<br>Auto complete Off<br>↓ Auto select On ↓ |
| jdbc:h2:file:/mnt/ephemeral/<br><b>EL ALUNO</b><br>F.<br>APPLICATION<br>围<br><b>EL APPLICATION USER</b><br>囲<br><b>III AUDIT LOG</b><br>围<br><b>DEVICE</b><br>围 | Run Run Selected Auto complete Clear SQL statement:<br>SELECT * FROM ALUNO                                                                                                  |
| <b>INVALIDATED TOKEN</b><br>囲<br><b>ELOGIN</b><br>围                                                                                                    | SELECT * FROM ALUNO:                                                                                                    |
| QRTZ_BLOB_TRIGGEF<br>囲                                                                                                    | ID<br><b>NOTA</b><br><b>NOME</b><br><b>EMAIL</b>                                                                                                    |
| QRTZ_CALENDARS<br>囲                                                                                                    | 0E6C8156-A6D1-495E-BC03-19DDED213613<br>ana@omail.com<br>Ana Luísa<br>80                                                                                                    |
| QRTZ_CRON_TRIGGEI<br>囲<br>m                                                                                                    | 827DB2EA-BD2D-4094-99A6-CECDC327D600<br>maria@gmail.com Maria Clara 10.0                                                                                                    |
| QRTZ_FIRED_TRIGGEI<br>囲<br><b>E QRTZ JOB DETAILS</b><br>囲                                                                                                    | João Pedro 9.0<br>C9834E0D-CF2B-4EA4-B3F6-EA727AB98E59<br>joao@gmail.com                                                                                                    |
| QRTZ LOCKS<br>国<br><b>Residents</b>                                                                                                    | (3 rows, 34 ms)                                                                                                    |
| QRTZ_PAUSED_TRIGG<br>囲<br>QRTZ_SCHEDULER_S'<br>国<br><b>NORTZ SIMPLE TRIGGI</b><br>E                                                                             | Edit                                                                                                    |

**Figura 3.1 - Tabela "Aluno" antes da atualização**

| jdbc/main.sqlmanager X<br>ы                                                                                                    |                                                                            |                                  |
|----------------------------------------------------------------------------------------------------|----------------------------------------------------------------------------|----------------------------------|
| M                                                                                                    | Max rows: $1000 \vee Q$ $Q \triangle$<br>Auto complete Off                 | $\vee$ Auto select $ $ On $\vee$ |
| idbc:h2:file:/mnt/ephemeral/ -<br><b>EL ALUNO</b><br>围<br><b>E APPLICATION</b><br>围<br><b>E APPLICATION USER</b><br>H<br>AUDIT LOG<br>团<br><b>DEVICE</b><br>团<br>INVALIDATED TOKEN<br>H | Run Run Selected Auto complete Clear SQL statement:<br>SELECT * FROM ALUNO |                                  |
| <b>ELOGIN</b><br>团                                                                                                    | <b>SELECT * FROM ALUNO:</b>                                                |                                  |
| QRTZ BLOB TRIGGEF<br>囲                                                                                                    | ID.<br><b>EMAIL</b>                                                        | <b>NOTA</b><br><b>NOME</b>       |
| ORTZ CALENDARS<br>囲                                                                                                    | 0E6C8156-A6D1-495F-BC03-19DDED213613<br>analuiza@gmail.com Ana Luiza       | 8.5                              |
| QRTZ CRON TRIGGEI<br>囲<br>QRTZ FIRED TRIGGEI<br>囲                                                                                                    | 827DB2EA-BD2D-4094-99A6-CECDC327D600 maria@gmail.com                       | Maria Clara 10.0                 |
| QRTZ JOB DETAILS<br>囲                                                                                                    | C9834E0D-CF2B-4EA4-B3F6-EA727AB98E59  joao@gmail.com                       | João Pedro 9.0                   |
| QRTZ_LOCKS<br>囲                                                                                                    | (3 rows, 34 ms)                                                            |                                  |
| QRTZ_PAUSED_TRIGG<br>囲                                                                                                    |                                                                            |                                  |
| QRTZ_SCHEDULER_S'<br>囲                                                                                                    | Edit                                                                       |                                  |
| QRTZ_SIMPLE_TRIGGI<br>囲                                                                                                    |                                                                            |                                  |

**Figura 3.2 - Tabela "Aluno" depois da atualização**

#### <span id="page-2-0"></span>Exemplo 2 - Atualização por campos

A imagem abaixo apresenta um exemplo de uso do bloco **Atualizar** configurado com o **Tipo** "Campos" (destaque 2 da Figura 2). O bloco foi configurado com os mesmos campos da Figura 2. Por meio dele, atualizaremos o campo "nome" do aluno que possui o "id" informado no parâmetro.

| Update X        |                                              |
|-----------------|----------------------------------------------|
|                 |                                              |
| 2 Para Example2 |                                              |
| Atualizar [C]   |                                              |
| app.Aluno       |                                              |
| nome            | <sup>46</sup> And Luiza Santos <sup>33</sup> |
| <b>kd</b>       | 46 0E6C8156-A6D1-495F-BC03-19DDED213613 22   |
|                 |                                              |
|                 |                                              |

**Figura 4 - Exemplo de uso do bloco Atualizar utilizando o tipo "Campos"**

A imagem a seguir apresenta o registro atualizado da função. Observe que apenas o campo "nome" (destaque 1 da Figura 4.1) foi atualizado.

| $\mathbb{N} \setminus \mathcal{F}$ $\Box$ Auto commit $\mathcal{F}_0$ $'$ $\Box$ Max rows: $\Box$ 1000 $\lor$ $\Box$ $\Box$ $\Box$ $\equiv$ $\bot$ $\geq$<br>Auto complete Off<br>$\vee$ Auto select $ $ On $\vee$<br>Run Run Selected Auto complete Clear SQL statement:<br>jdbc:h2:file:/mnt/ephemeral/<br>E ALUNO<br>围 |
|----------------------------------------------------------------------------------------------------|
|                                                                                                    |
| SELECT * FROM ALUNO<br>E APPLICATION<br>围<br>APPLICATION_USER<br>E AUDIT LOG<br>团<br><b>DEVICE</b><br>团                                                                                                    |
| INVALIDATED TOKEN<br>团<br><b>SELECT * FROM ALUNO:</b><br><b>ELOGIN</b><br>团<br>ORTZ BLOB TRIGGEF<br>囲<br>lin.<br><b>EMAIL</b><br><b>NOME</b><br><b>NOTA</b>                                                                                                    |
| ORTZ CALENDARS<br>囲<br>0E6C8156-A6D1-495F-BC03-19DDED213613<br>analuiza@gmail.com Ana Luiza Santos 8.5<br>QRTZ CRON TRIGGEI<br>囲<br>10.0<br>827DB2EA-BD2D-4094-99A6-CECDC327D600<br>maria@gmail.com<br>Maria Clara<br>ORTZ FIRED TRIGGE!<br>匣<br>9.0<br>João Pedro                                                        |
| C9834E0D-CF2B-4EA4-B3F6-EA727AB98E59  joao@gmail.com<br>ORTZ JOB DETAILS<br>E<br>(3 rows, 34 ms)<br>QRTZ LOCKS<br>$\blacksquare$<br>QRTZ_PAUSED_TRIGG<br>$\blacksquare$<br>Edit<br>QRTZ_SCHEDULER_S'<br>国<br>m<br><b>NORTZ SIMPLE TRIGGI</b><br>E                                                                         |

**Figura 4.1 - Tabela "Aluno" depois da atualização**

Ao clicar no botão "Editar como Texto" (Figura 2), poderemos observar que a consulta definida ficará da seguinte forma:

UPDATE Aluno SET nome = :nome WHERE id = :id

#### <span id="page-2-1"></span>Exemplo 3 - Utilizando uma Fonte de dados

A função a seguir apresenta um exemplo de uso do bloco **Atualizar** em que foi selecionado uma [Fonte](https://docs.cronapp.io/display/CRON2/Fonte+de+Dados)  [de dados](https://docs.cronapp.io/display/CRON2/Fonte+de+Dados) no campo **Entidade** (destaque 1 da Figura 2). Diferente dos exemplos anteriores, nos quais ao selecionar uma classe é possível utilizar tanto o **Tipo** "Campos" como "Objeto" (2 da Figura 2), ao utilizar uma Fonte de dados apenas o **Tipo** "Campos" é permitido.

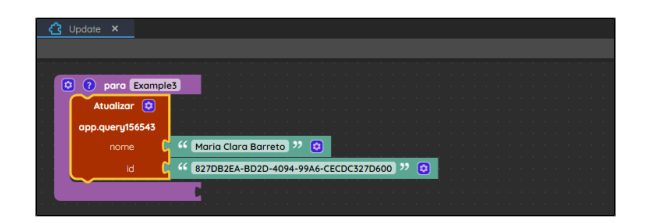

**Figura 5 - Exemplo de uso do bloco Atualizar utilizando uma Fonte de dados**

Ao clicar no botão "Editar como Texto" (Figura 2), poderemos observar que a consulta definida gera a requisição REST abaixo. Para mais detalhes, consulte o tópico **REST** da documentação [Assistente de](https://docs.cronapp.io/display/CRON2/Assistente+de+consulta)  [consulta](https://docs.cronapp.io/display/CRON2/Assistente+de+consulta).

PUT app/query156543(id=:id)